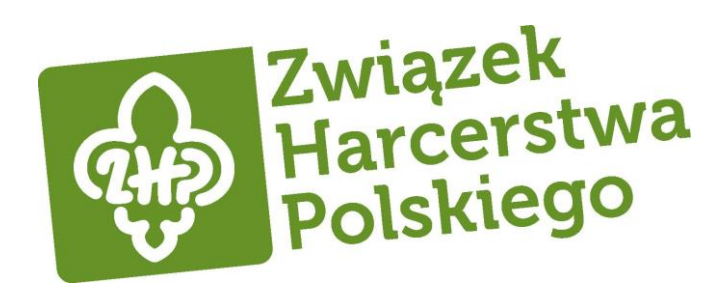

# KONFIGUROWANIE WERYFIKACJI DWUETAPOWEJ DLA USŁUGI OFFICE 365

WERSJA 1.0 17.07.2019 14:50

## Konfigurowanie weryfikacji dwuetapowej dla usługi Office 365

Gdy administrator [włączy](https://support.office.com/pl-pl/article/konfigurowanie-uwierzytelniania-wieloskładnikowego-dla-użytkowników-usługi-office-365-8f0454b2-f51a-4d9c-bcde-2c48e41621c6) w Twojej organizacji weryfikację dwuetapową (nazywaną także uwierzytelnianiem wieloskładnikowym), musisz skonfigurować swoje konto, aby jej używać.

Konfigurując weryfikację dwuetapową, dodajesz kolejną warstwę zabezpieczeń do swojego konta usługi Office 365. Logowanie wymaga podania hasła i kodu wysłanego na Twój telefon.

1. Zaloguj się do usługi Office 365 w zwykły sposób — za pomocą konta służbowego i hasła. Po wybraniu pozycji **Zaloguj** zostanie wyświetlona ta strona:

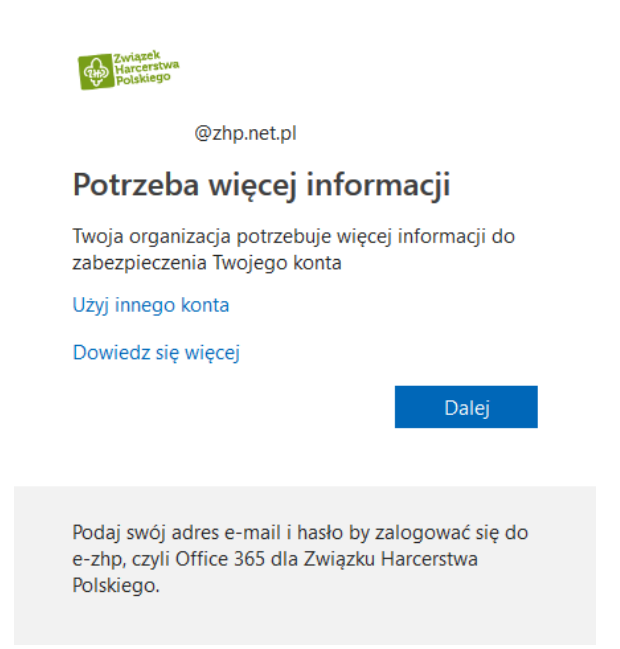

- 2. Wybierz pozycję **Dalej**.
- 3. Wybierz metodę uwierzytelniania, a następnie postępuj zgodnie z instrukcjami na stronie.

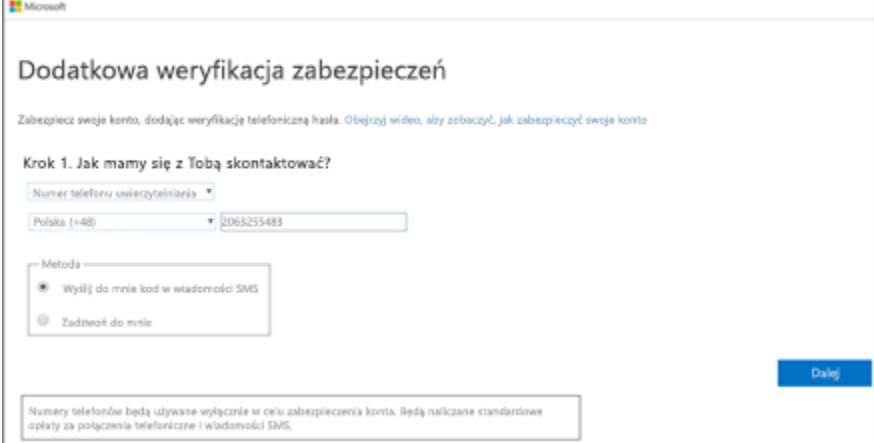

4. Po zweryfikowaniu alternatywnej metody kontaktu wybierz pozycję **Dalej**.

5. Po wykonaniu instrukcji w celu określenia sposobu, w jaki chcesz otrzymywać kod weryfikacji, przy następnym logowaniu do usługi Office 365 zostanie wyświetlony monit o wprowadzenie kodu wysłanego do Ciebie w wiadomości SMS, podanego przez telefon itd.

Aby poprosić o wysłanie nowego kodu, naciśnij klawisz F5.

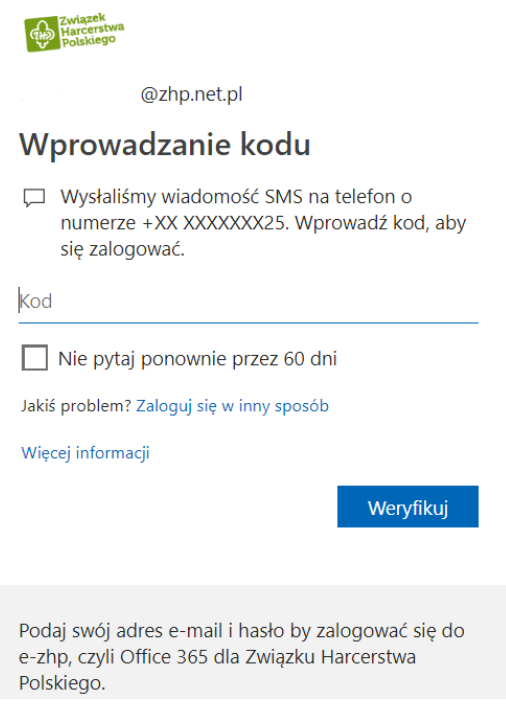

**UWAGA**: *Numer telefonu dzwoniącego może być nietypowy – zwykle są to numery zagraniczne. Przy odbieraniu połączenia telefonicznego lub wiadomości sms w kraju nie są naliczane dodatkowe opłaty.*

Zdecydowanie zalecamy skonfigurowanie więcej niż jednej metody weryfikacji. Na przykład jeśli dużo podróżujesz, rozważ [skonfigurowanie aplikacji Microsoft](https://support.office.com/pl-pl/article/korzystanie-z-aplikacji-microsoft-authenticator-z-us%C5%82ug%C4%85-office-365-1412611f-ad8d-43ab-807c-7965e5155411)  [Authenticator](https://support.office.com/pl-pl/article/korzystanie-z-aplikacji-microsoft-authenticator-z-us%C5%82ug%C4%85-office-365-1412611f-ad8d-43ab-807c-7965e5155411) jako metody weryfikacji. Jest to najłatwiejsza w użyciu metoda weryfikacji i sposób na uniknięcie opłat za wiadomości tekstowe lub połączenia za granicą.

### Zmiana metody weryfikacji dwuetapowej dla usługi Office 365

Informacje o tym czy i jakie elementy weryfikacji są dostępne dla Twojego konta możesz sprawdzić logując się na stronie [https://mysignins.microsoft.com/security](https://mysignins.microsoft.com/security-info)[info](https://mysignins.microsoft.com/security-info) przez służbowym adres e-mail.

Na stronie możesz również dodać nowe elementy weryfikacji poprzez opcję "dodaj metodę":

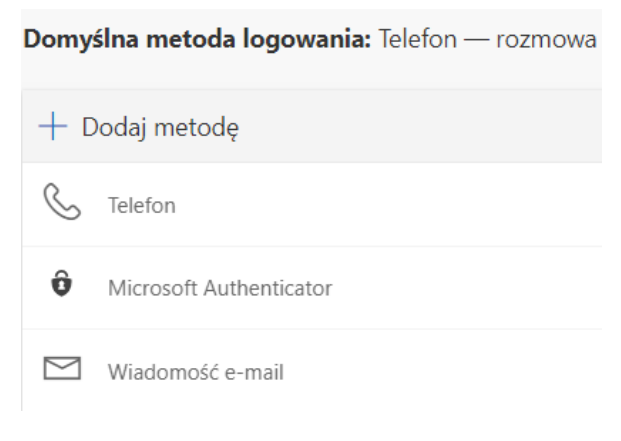

#### Lub zmieniając bieżące:

#### Telefon

Swoją tożsamość możesz potwierdzić, odbierając swój telefon lub wysyłając na niego wiadomość SMS z kodem.

Jakiego numeru telefonu chcesz użyć?

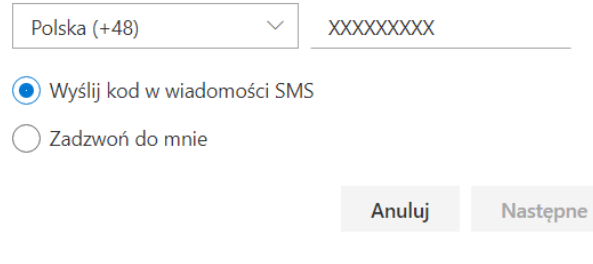